#### **Утверждена**

Протоколом заседания Методического центра аккредитации специалистов от 12.02.2024 №. 6

### **ИНСТРУКЦИЯ**

# **по проведению** *первого этапа* **первичной аккредитации или первичной специализированной аккредитации специалистов – тестирования<sup>1</sup>**

Первый этап первичной аккредитации и первичной специализированной аккредитации специалистов здравоохранения – тестирование – проводится на русском языке с использованием тестовых заданий, комплектуемых для каждого аккредитуемого автоматически с использованием информационных систем, в соответствии со спецификацией при выборке заданий с учетом специальности или должности, по которой проводится аккредитация специалиста, из единой базы оценочных средств, формируемой Методическим центром.

Состав и количество членов аккредитационной подкомиссии на этапе тестирования определяется председателем аккредитационной подкомиссий и **не может быть менее трех человек.**

Аккредитационные центры<sup>2</sup> обеспечивают аккредитационным подкомиссиям возможность оценки соответствия лица, получившего медицинское, фармацевтическое и немедицинское образование, требованиям к осуществлению медицинской деятельности по определенной медицинской специальности или фармацевтической деятельности, в том числе посредством создания технической возможности записи видеоизображения и аудиосигнала в помещениях аккредитационных центров, при этом расположение технических средств записи видеоизображения должно обеспечивать возможность обзора всего помещения и манипуляций, производимых лицом, проходящим аккредитацию

**.** 

<sup>&</sup>lt;sup>1</sup> Инструкция разработана на основании приказа Минздрава России от 28.10.2022 № 709н «Об утверждении Положения об аккредитации специалистов»

<sup>2</sup> Структурное подразделение, создаваемое в организациях, осуществляющих образовательную деятельность по профессиональным образовательным программам медицинского и (или) фармацевтического образования

специалиста, а запись аудиосигнала должна содержать речь аккредитуемого и членов аккредитационных подкомиссий. Помещения аккредитационных центров могут быть оборудованы системами подавления сигналов подвижной связи.

1. В день проведения первого этапа первичной аккредитации или первичной специализированной аккредитации ответственный секретарь аккредитационной подкомиссии (далее – АПК) получает через личный кабинет *Системы управления аккредитацией специалистов* (далее – СУАС) индивидуальные логины и пароли для аккредитуемых. Ответственный секретарь АПК осуществляет сверку соответствия индивидуальных логинов и паролей для аккредитуемых перечню лиц, допущенных к процедуре первичной аккредитации или первичной специализированной аккредитации протоколом АПК.

2. Член АПК непосредственно перед началом тестирования:

удостоверяется в личности аккредитуемого;

выдает аккредитуемому лицу индивидуальный логин и пароль;

 знакомит аккредитуемого с инструкцией по проведению тестирования (Приложение 1).

3. Аккредитуемый должен иметь при себе документ, удостоверяющий личность (паспорт); при необходимости негазированную питьевую воду в прозрачной пластиковой упаковке, гелевую или шариковую ручку.

4. Аккредитуемому **запрещается** иметь при себе и использовать справочные материалы, письменные заметки и иные средства хранения и передачи информации, средства связи, фото-, аудио- и видеоаппаратуру, а также иные технические средства, не относящиеся к организационно-техническому оснащению аккредитационного центра.

5. Аккредитуемый, нарушивший требование п.4, удаляется из помещения, в котором проводится аккредитация специалиста, о чем делается соответствующая запись в протоколе заседания АПК.

6. Аккредитуемый может выходить из помещения по уважительной причине (в туалетную, медицинскую комнаты) только в сопровождении члена АПК.

7. Каждый аккредитуемый самостоятельно авторизуется под своим логином и паролем в автоматизированной системе проведения аккредитации специалистов Минздрава России.

8. Для каждого аккредитуемого программным обеспечением из Единой базы оценочных средств автоматически формируется индивидуальный набор (вариант) тестовых заданий.

9. Количество тестовых заданий в одном варианте – **80**, на их решение отводится **60 минут**, для лиц с ограниченными возможностями здоровья по зрению – **120 минут**<sup>3</sup> . По истечении времени доступ к электронной базе тестирования автоматически прекращается.

10. Решение тестовых заданий проводится путем выбора аккредитуемым одного варианта ответа из предложенных четырех вариантов ответов. Отвечать на задания можно в любом порядке, можно менять, исправлять вариант ответа, пока не завершен тест и не истекло время тестирования.

11. При завершении тестирования программным обеспечением формируется протокол тестирования. Протокол тестирования подлежит распечатке на бумажном носителе в одном экземпляре с фиксацией индивидуальных номеров тестовых заданий и индивидуальных вариантов ответов.

12. Член АПК контролирует ознакомление и подписание протокола тестирования аккредитуемым и представляет аккредитуемому лицу на подпись протокол тестирования, а также сам подписывает данный протокол.

13. Результаты тестирования формируются автоматически с указанием процента правильных ответов от общего количества тестовых заданий.

14. Председатель АПК организует по итогам проведения первого этапа первичной аккредитации или первичной специализированной аккредитации заседание АПК.

15. Заседание АПК правомочно, если в нем приняли участие не менее половины членов АПК, участвовавших в проведении данного этапа.

16. На основании результата тестирования АПК принимает решение о прохождении аккредитуемым первого этапа первичной аккредитации или первичной специализированной аккредитации как **«сдано» при результате 70% или более** правильных ответов от общего числа тестовых заданий или **«не сдано» при результате 69% или менее** от общего числа тестовых заданий.

17. Аккредитуемый признается **прошедшим** первый этап первичной аккредитации или первичной специализированной аккредитации, если результат прохождения первого этапа оценен как **«сдано».**

18. Аккредитуемый признается **не прошедшим** первый этап первичной аккредитации или первичной специализированной аккредитации, если результат прохождения первого этапа оценен как **«не сдано»,** если **не явился** для прохождения первого этапа аккредитации специалистов, если имел при себе и **использовал справочные материалы, письменные заметки и иные средства хранения и передачи** 

<sup>&</sup>lt;sup>3</sup> Данная норма будет распространяться только на специальность 34.02.02 Медицинский массаж (для обучения лиц с ограниченными возможностями здоровья по зрению) – программа среднего медицинского образования

**информации, средства связи, фото-, аудио- и видеоаппаратуру, а также иные технические средства**, не относящиеся к организационно-техническому оснащению аккредитационного центра, если **получил отказ в удовлетворении апелляции** в случае ее подачи.

19. Аккредитуемый **допускается** ко второму этапу первичной аккредитации или первичной специализированной аккредитации в случае оценки результата прохождения первого этапа как **«сдано».**

20. Аккредитуемый **не допускается** к прохождению второго этапа первичной аккредитации или первичной специализированной аккредитации в случае оценки результата прохождения первого этапа как **«не сдано».**

21. Результаты тестирования и решения АПК отражаются в **протоколе** заседания АПК, подписываемом **в день завершения** первого этапа первичной аккредитации или первичной специализированной аккредитации. Все участники заседания АПК (не менее половины членов АПК, участвовавших в проведении данного этапа) подписывают протокол заседания АПК.

22. Протоколы заседаний АПК на бумажном носителе сшиваются и направляются аккредитационными центрами в Федеральные аккредитационные центры<sup>4</sup>, где хранятся в архиве **в течение 6 лет.**

23. Ответственное лицо от аккредитационного центра размещает на официальном сайте и информационных стендах аккредитационного центра протокол заседания АПК с результатами первого этапа первичной аккредитации или первичной специализированной аккредитации **не позднее двух рабочих дней** со дня подписания.

24. Аккредитуемый, признанный **не прошедшим** первый этап первичной аккредитации или первичной специализированной аккредитации, в целях повторного прохождения первого этапа вправе представить в АПК **заявление** с указанием непройденного этапа **в течение двух рабочих дней** со дня размещения протокола заседания АПК.

25. Аккредитуемый, **не подавший заявление** в целях повторного прохождения первого этапа, либо признанный **три раза не прошедшим** первый этап аккредитации специалиста, признается АПК **не прошедшим** аккредитацию специалиста (за исключением случаев рассмотрения апелляции аккредитуемого на соответствующее решение АПК).

<sup>4</sup> Федеральный аккредитационный центр высшего медицинского образования, высшего и среднего фармацевтического образования, а также иного образования и Федеральный аккредитационный центр среднего медицинского образования

26. Аккредитуемый, признанный **не прошедшим** первый этап первичной аккредитации или первичной специализированной аккредитации **при повторном прохождении аккредитации**, **не может представить в АПК заявление в целях повторного прохождения первого этапа<sup>5</sup> .**

27. Аккредитуемый, признанный АПК **не прошедшим** первый этап первичной аккредитации или первичной специализированной аккредитации, вправе **подать апелляцию<sup>6</sup>** на соответствующее решение АПК **в течение двух рабочих дней** с момента размещения протокола заседания АПК с обжалуемым решением.

 $^5$  При повторном прохождении аккредитации на прохождение этапа предоставляется только одна попытка <sup>6</sup> п.XII Положения об аккредитации специалистов, утвержденного приказом Минздрава России от

<sup>28.10.2022 № 709</sup>н «Об утверждении Положения об аккредитации специалистов»

### **ИНСТРУКЦИЯ**

## **для аккредитуемого лица по прохождению первого этапа процедуры первичной аккредитации или первичной специализированной аккредитации специалистов – тестирования**

1. В *Системе проведения аккредитации специалистов* (далее – СПАС) введите логин и пароль, выданный членом АПК, и нажмите кнопку «**Вход**» (рисунок 1).

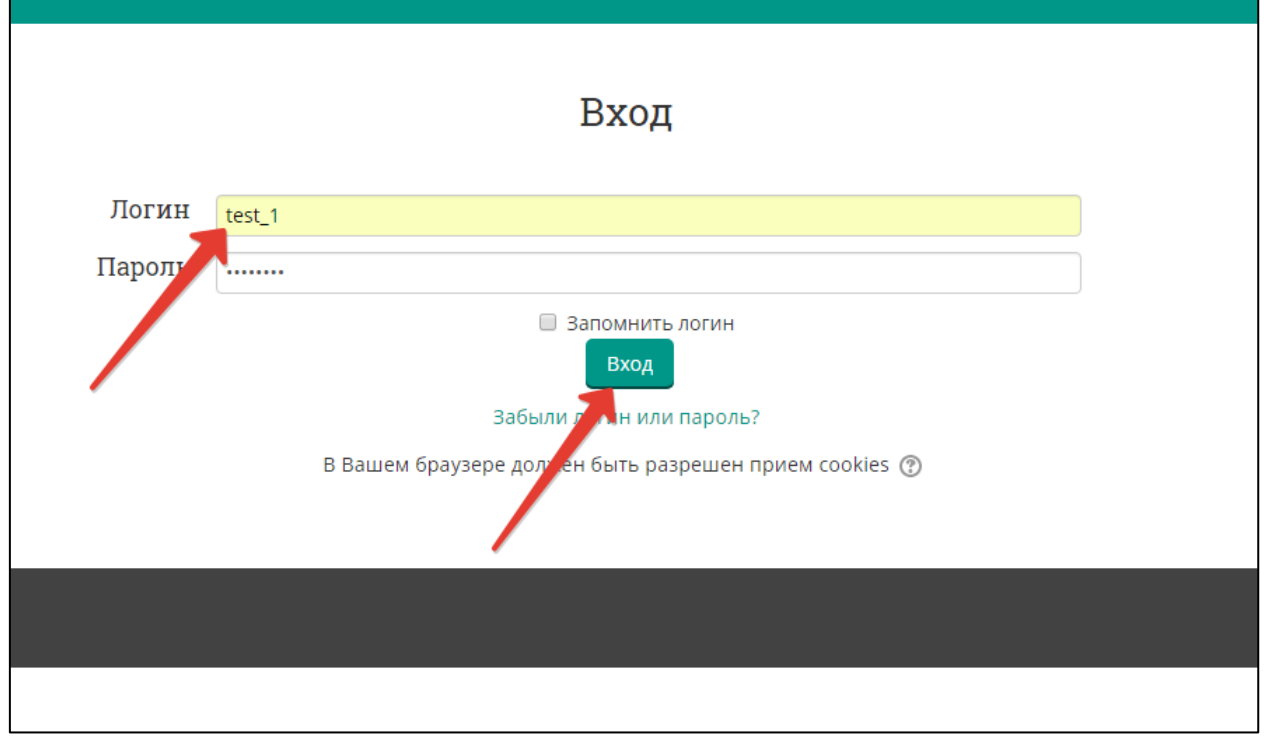

Рисунок 1 – Страница входа в СПАС

2. Проверьте в правом верхнем углу свои персональные данные (фамилия/имя/отчество). Выберите доступный для прохождения курс **«Тестирование – 1 этап»** (рисунок 2).

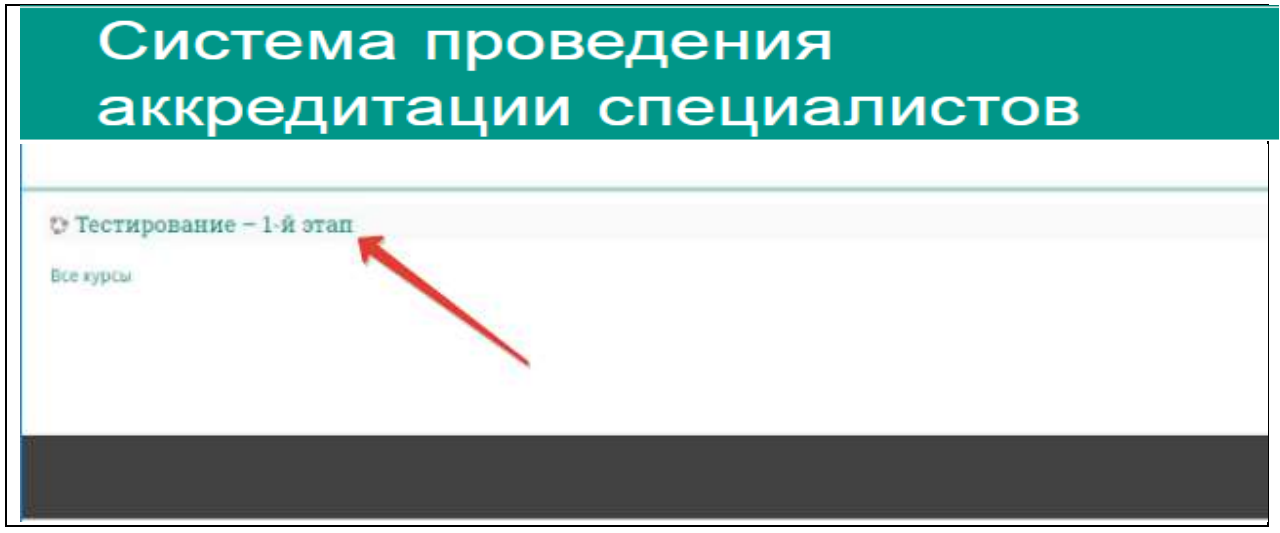

Рисунок 2 – Страница входа в раздел «Тестирование»

3. Нажмите на раздел «**Тестирование»** (рисунок 3).

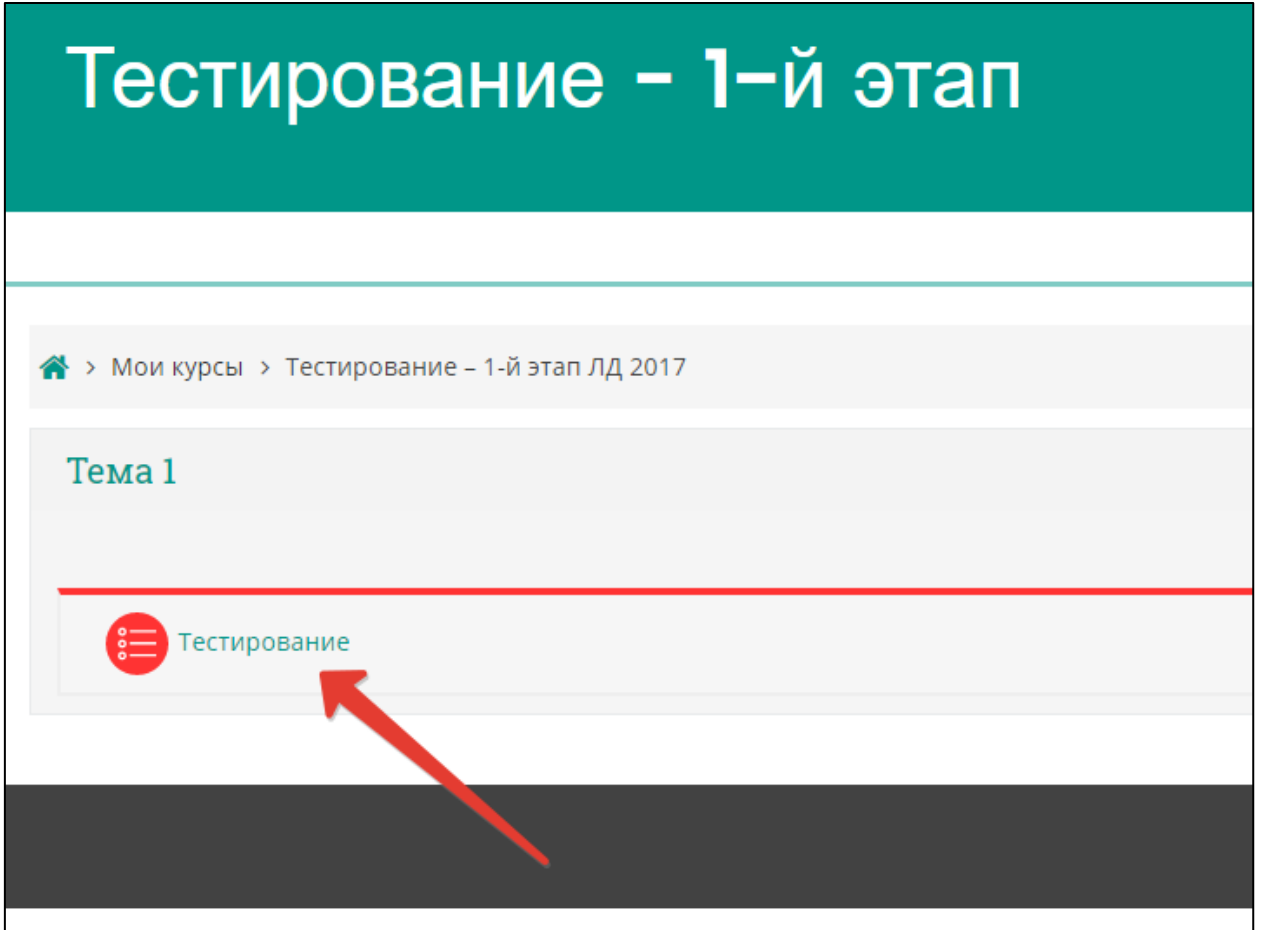

Рисунок 3 – Страница перехода к варианту тестовых заданий

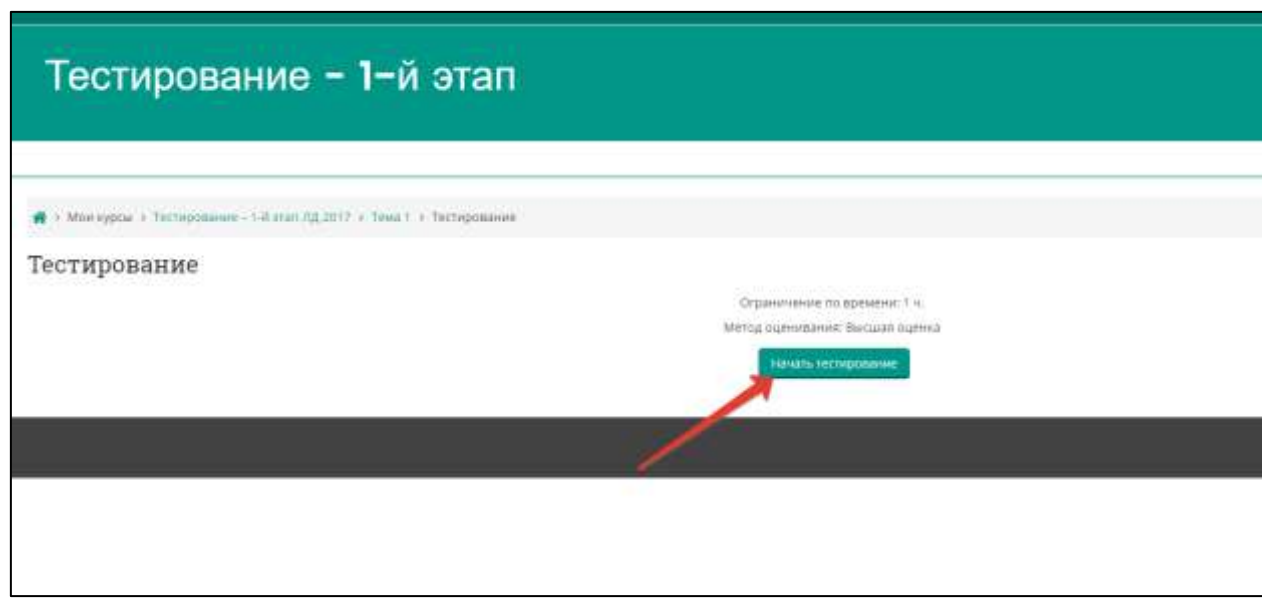

4. Приступите к тестированию, нажав кнопку «**Начать тестирование**» (рисунок 4).

Рисунок 4 – Страница старта выполнения варианта тестовых заданий

5. Ознакомьтесь с информацией и нажмите кнопку «**Начать попытку**» (рисунок 5).

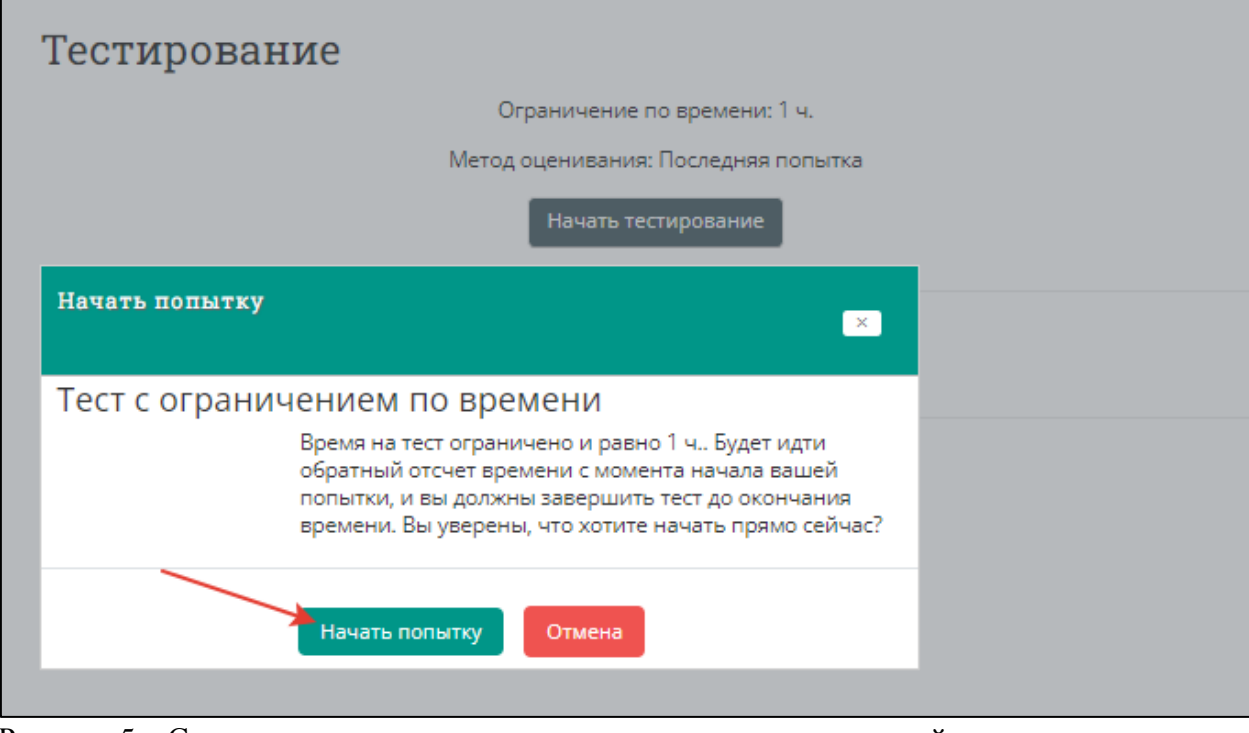

Рисунок 5 – Страница старта выполнения варианта тестовых заданий

6. Пройдите тест. Тест состоит из 80 тестовых заданий. Отвечать на задания можно в любом порядке, выбирая **только один вариант** из предложенных четырех ответов. Пока не завершен тест и не истекло время тестирования, можно менять, исправлять вариант ответа (рисунок 6).

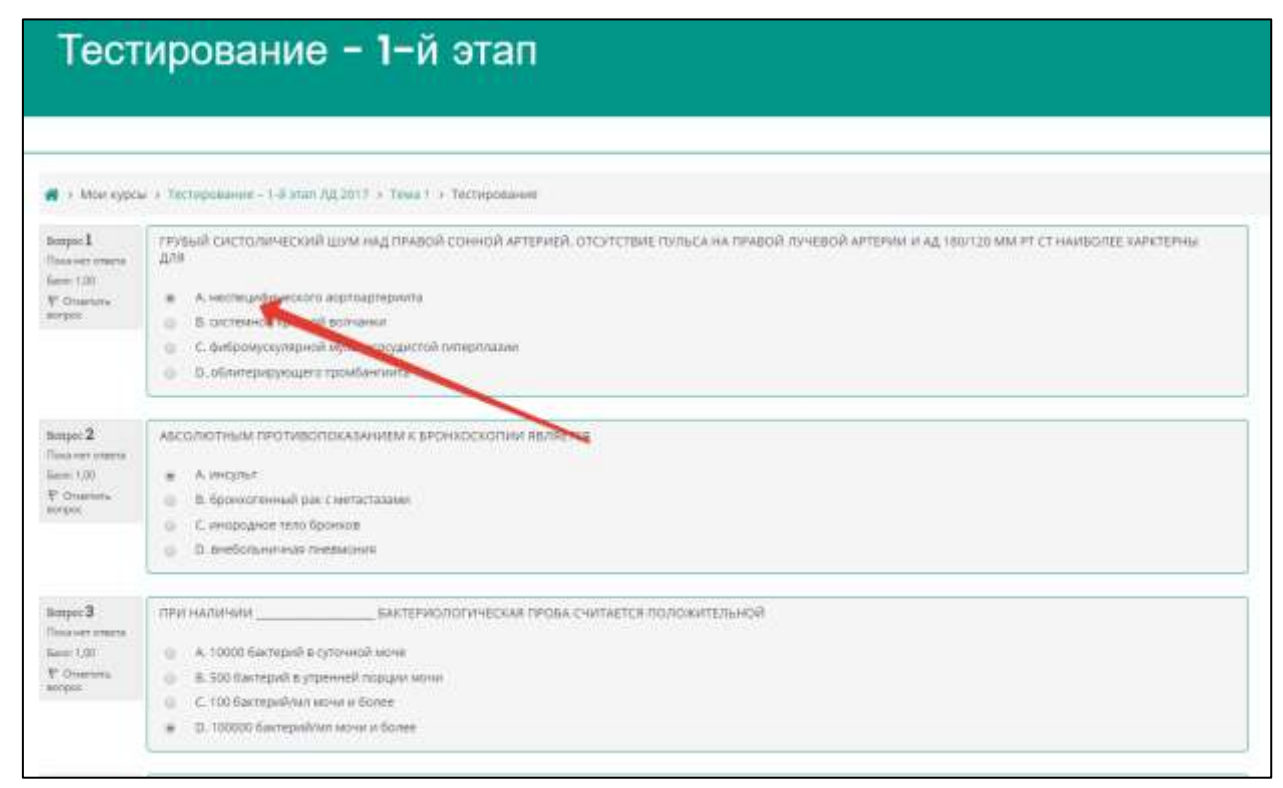

Рисунок 6 – Страница с вариантом тестовых заданий

7. После того, как все ответы даны, необходимо завершить попытку, нажав кнопку «**Закончить попытку**» (рисунок 7). При нажатии данной кнопки все Ваши ответы сохраняются и изменению не подлежат.

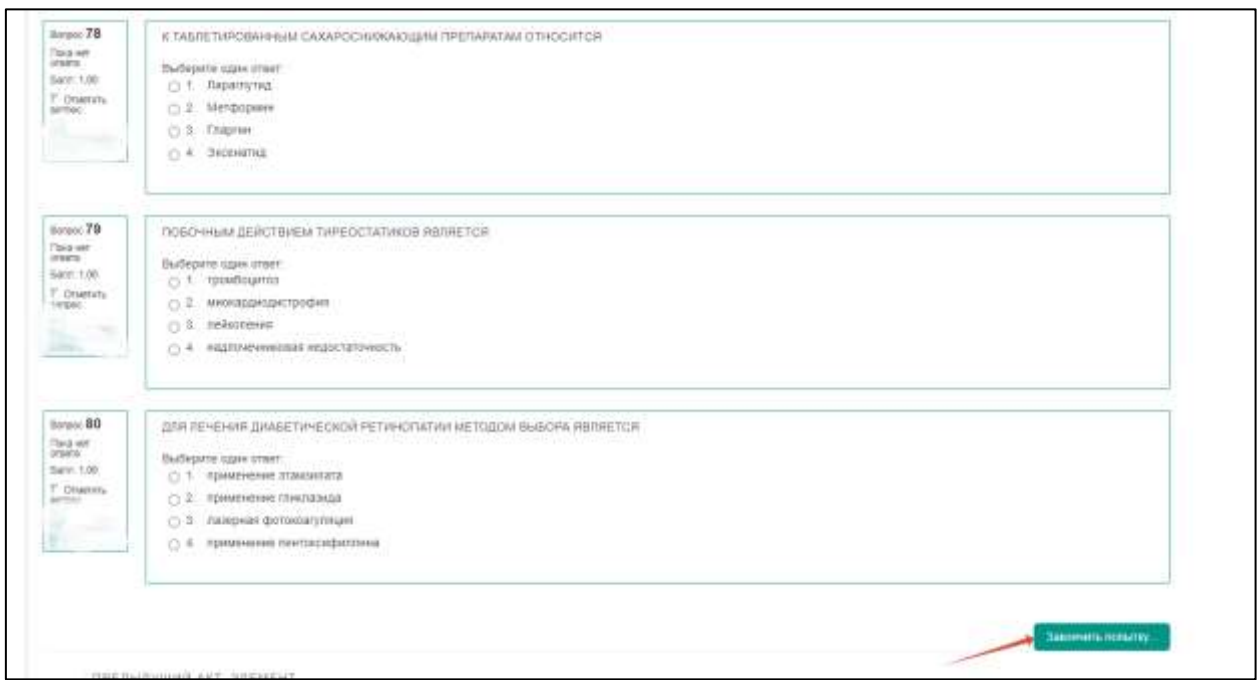

Рисунок 7 – Страница с вариантом тестовых заданий; завершение попытки

8. Откроется страница с результатами Ваших ответов. При необходимости ознакомьтесь и нажмите кнопку «Закончить обзор» (рисунок 8).Редактирование невозможно!

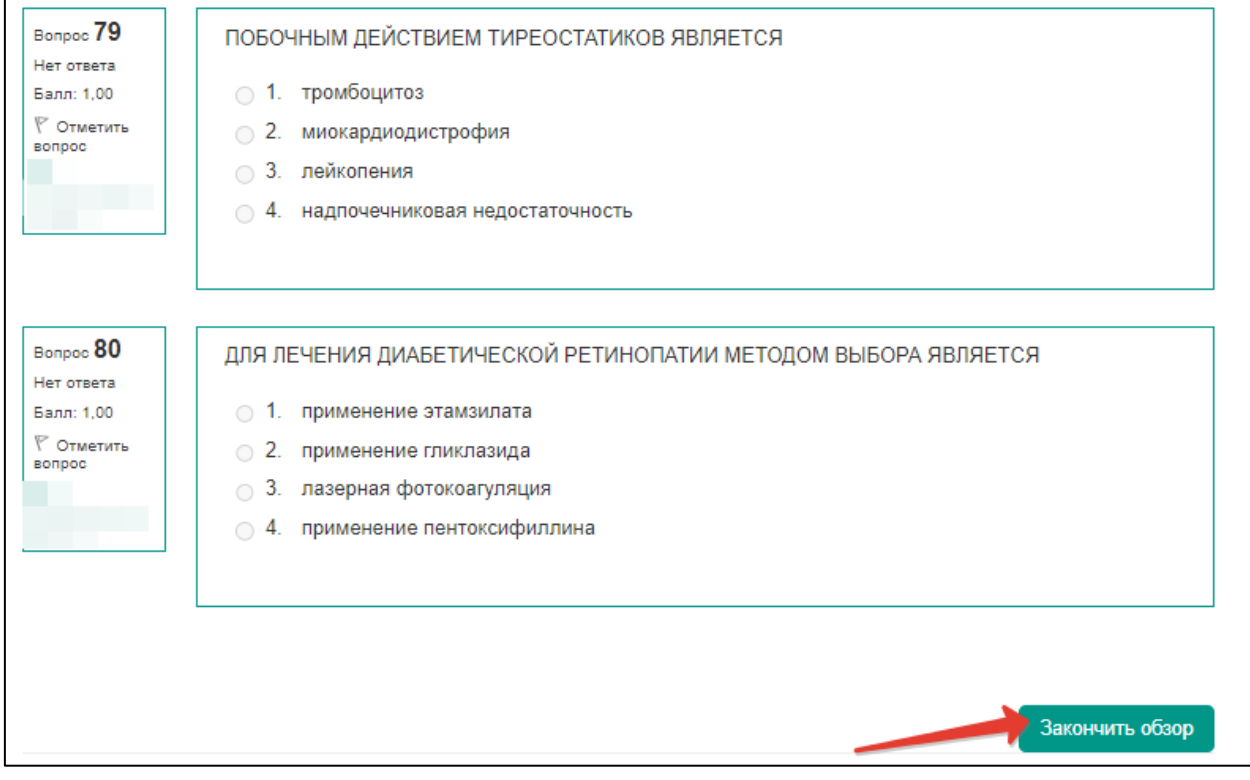

Рисунок 8 – Страница с выполненным вариантом тестовых заданий; завершение обзора

9. Откроется страница со списком результатов Ваших попыток и возможных действий. Ссылка «Просмотр» открывает Ваши ответы в режиме просмотра. Редактирование ответов недоступно. Ссылка «Напечатать» формирует протокол тестирования (рисунок 9).

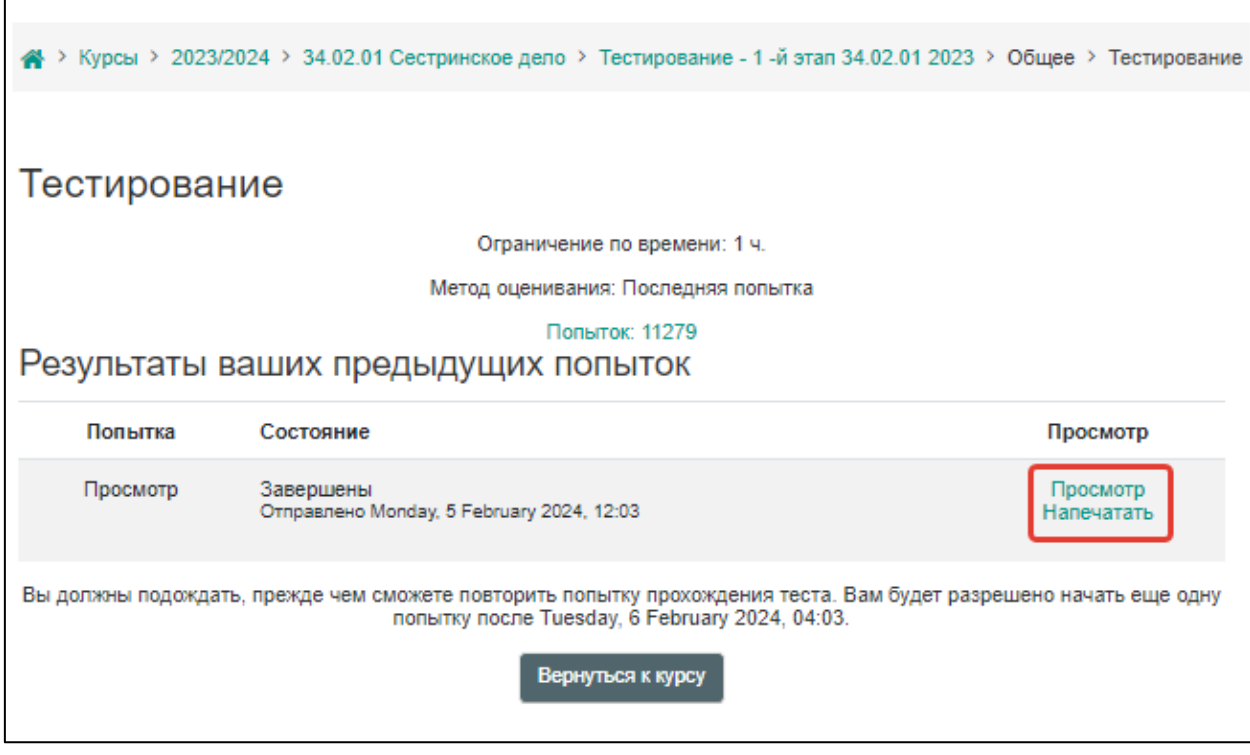

Рисунок 9 – Страница со списком попыток и результатом действий по попыткам; завершение попытки

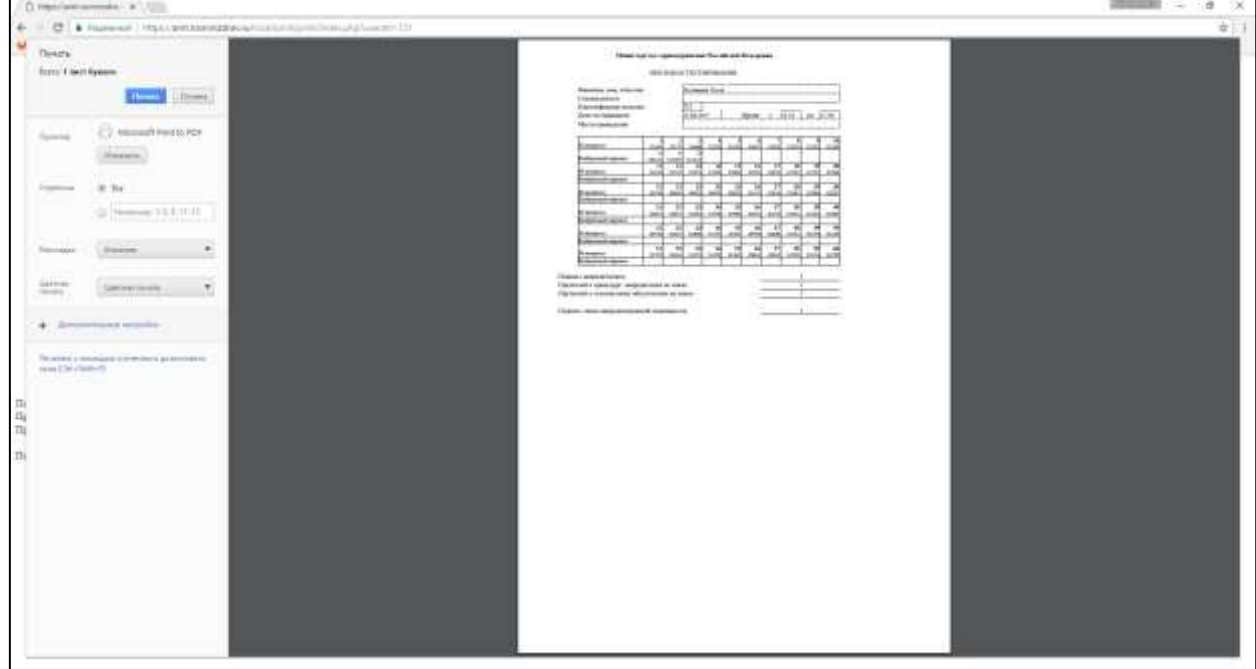

10. Распечатайте протокол тестирования, нажав кнопку «**Напечатать**» (рисунок 10).

Рисунок 10 – Страница с протоколом тестирования; завершение попытки

- 11. Поставьте подписи с расшифровкой в соответствующих строках:
	- *1. Подпись аккредитуемого*
	- *2. Претензий к процедуре аккредитации не имею*
	- *3. Претензий к техническому обеспечению не имею*